**PDF** ePaper

# OBJEKTIVKORREKTUREN

Kein Objektiv bildet hundertprozentig korrekt ab. Die Perspektive tut ihr Übriges. In Camera Raw und Lightroom lassen sich die meisten Fehler jedoch korrigieren.

### EINSTELLUNGSEBENEN

In Camera Raw (oder Lightroom) stimmen Sie ein Bild grundsätzlich ab. Mehr Kontrolle und kreative Flexibilität bieten jedoch die Korrekturmöglichkeiten in Photoshop – insbesondere mittels Einstellungsebenen.

## SMARTOBJEKTE

Der Ebenentyp Smartobjekt ermöglicht es, die Originalinhalte zu schützen, sodass flexible Anpassungen, wie etwa das Verkleinern und vergrößern, ohne Qualitätsverlust möglich sind.

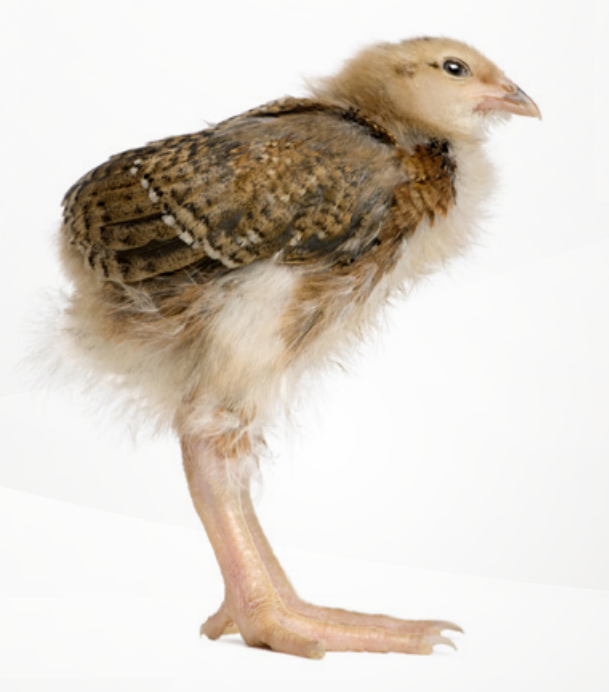

### **Ps** PHOTOSHOP TOOLBOX 11

FOTO: ADOBE STOCK

**DOCMA-Akademie**

#### **Und der alte Filter?!**

Über *»Filter > Objektivkorrektur«* können Sie nach wie vor einen seit Photoshop CS3 vielleicht liebgewonnenen, alten Bekannten aufrufen. Aber ist er heute in Zeiten von Lightroom, Camera Raw und Photoshop CC mit seinem *»Camera Raw-Filter«* überhaupt noch notwendig? Die kurze Antwort ist Nein – die längere Antwort Jein. Denn tatsächlich besteht für diesen Filter keinerlei Notwendigkeit mehr, falls Sie – wie empfohlen – all Ihre Fotos über Camera Raw oder Lightroom in Photoshop öffnen. Denn dort können Sie bereits – sowohl für Fotos im Raw- als auch im JPEG-Format – Profil-basierte und manuelle Objektivkorrekturen anwenden.

Der alte Filter *»Objektivkorrektur«* ist tatsächlich nur noch in einem einzigen Fall nützlich: wenn Sie ein JPEG-Foto ohne den Weg über Camera Raw oder Lightroom in Photoshop geöffnet haben und eine Profil-basierte Objektivkorrektur anwenden wollen. Denn der neue *»Camera Raw-Filter«* bietet zwar manuelle Perspektivkorrekturen, aber keinen Zugriff auf Objektivprofile.

Praktisch gesehen können Sie als Photoshop CC-Anwender den Filter *»Objektivkorrektur«* – nach Optimierung Ihrer Fotos in Camera Raw oder Lightroom – getrost vergessen.

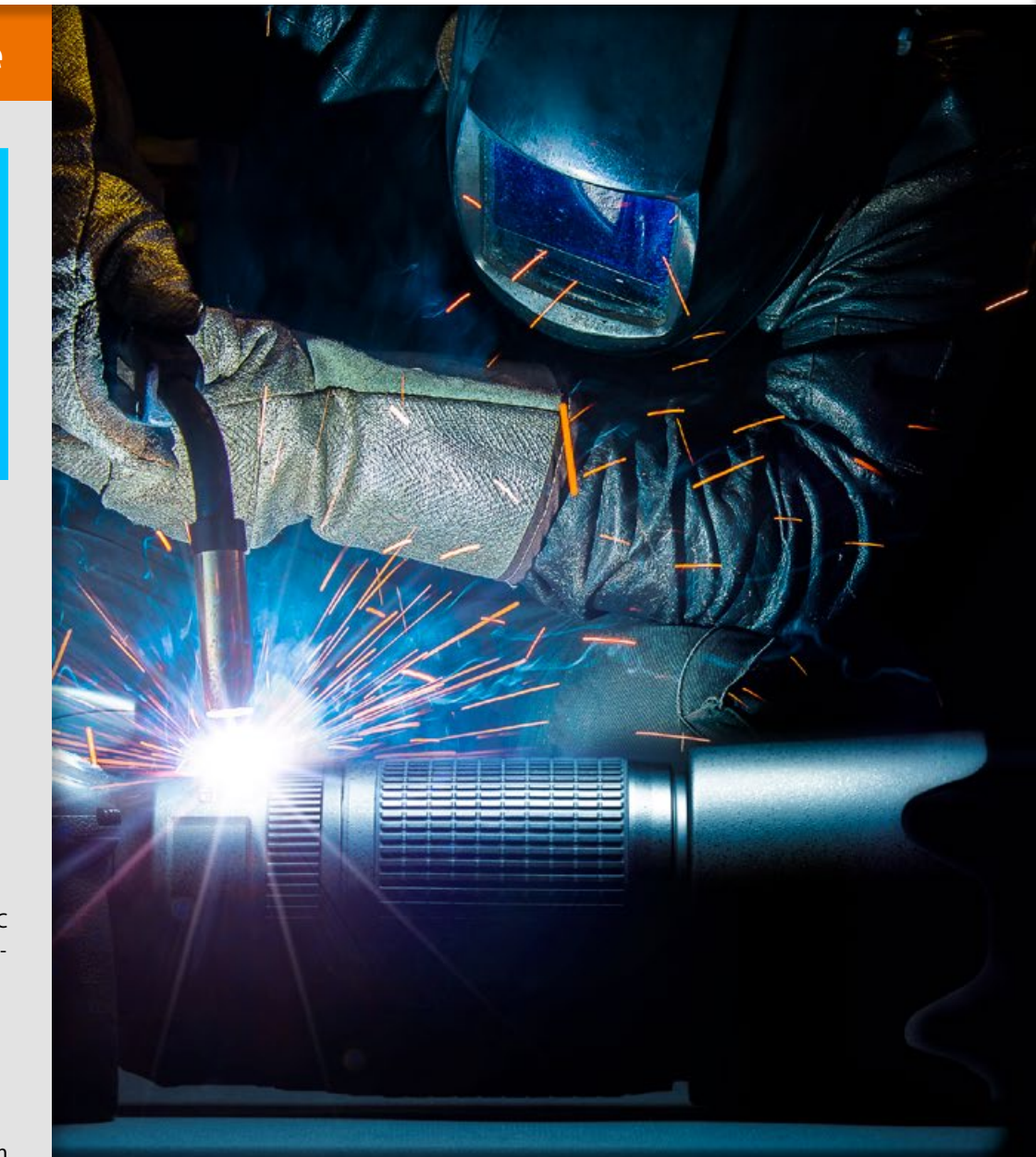

#### **Objektiv- und Perspektivfehler in Camera Raw und Lightroom korrigieren**

### **OBJEKTIV-KORREKTUREN**

Auch wenn Sie noch so viel Geld ausgeben – kein Objektiv bildet hundertprozentig korrekt ab. Die Perspektive tut ihr Übriges, und auch wenn Sie beim Fotografieren noch so penibel vorgehen – es bleibt immer Raum für Verbesserungen am Rechner. Und die brauchen heutzutage in Camera Raw oder Lightroom nicht mal mehr viel Zeit, sondern können größtenteils sogar vollautomatisch erfolgen. | **Olaf Giermann**

#### **01–04 ÜBERSICHT DER OBJEKTIV- UND PERSPEKTIVFEHLER**

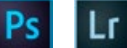

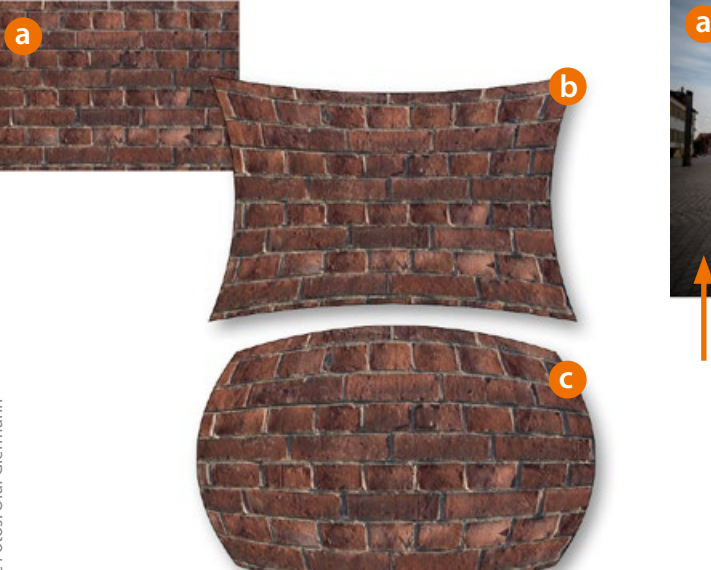

#### 01 **VERZEICHNUNG**

Nur die besten Objektive zeigen kaum eine Bildverzerrung **(a)**, während die anderen eine mehr oder weniger ausgeprägte Wölbung nach innen **(b)** beziehungsweise außen **(c)** aufweisen. Diese werden oft als kissen- **(b)** oder tonnenförmige **(c)** Verzerrung bezeichnet. Jede Objektivkonstruktion ist oft ein Kompromiss, wobei sich die Verzeichnung leicht korrigieren lässt.

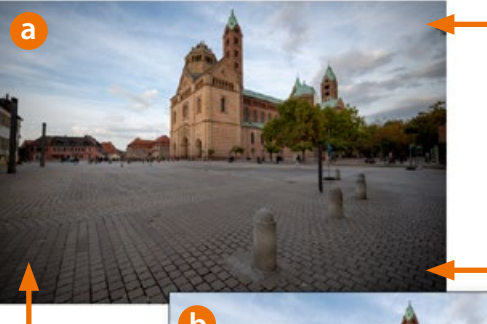

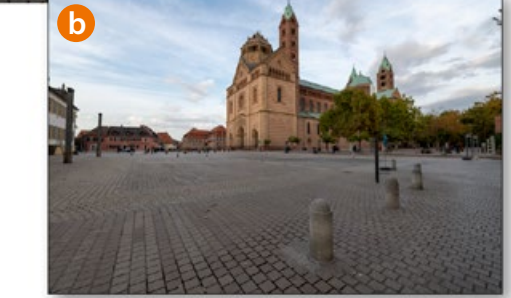

#### 02 **RANDABSCHATTUNGEN**

Je nach Objektivaufbau und dem Größenverhältnis von Sensor und Bajonettdurchmesser kommt es zu einer Vignettierung, also einer Randabschattung **(a)**. Diese lässt sich – im Gegensatz zu einer oft damit einhergehend geringeren Abbildungsleistung – leicht entfernen **(b)**, wobei das meist gar nicht wünschenswert ist.

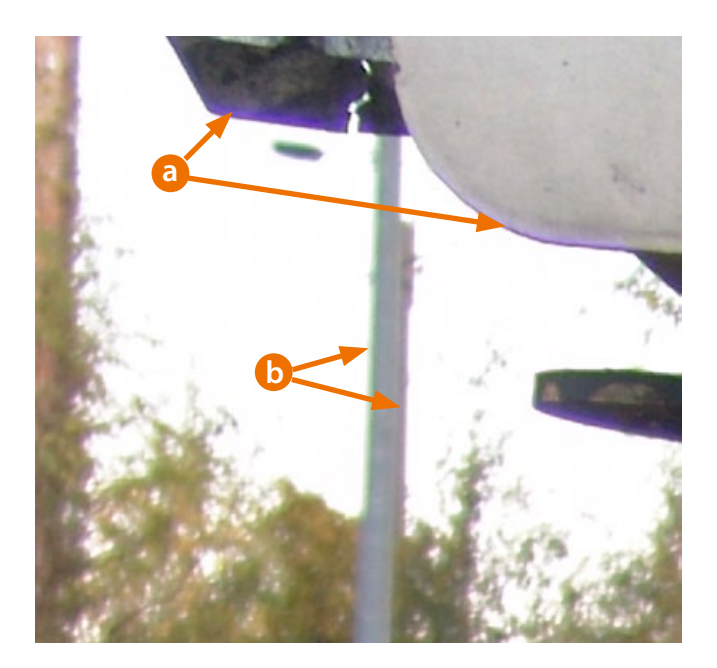

**03** CHROMATISCHE ABERRATIONEN<br>
Hierbei handelt es sich um Abbildungsfehler von Objektiven, die sich in Farbsäumen entlang von Kontrastkanten äußern. Farbquerfehler **(a)**, die sich oft als lila Säume bemerkbar machen, lassen sich durch Abblenden reduzieren. Farblängsfehler **(b)** nehmen zum Rand hin zu, weshalb Sie bei deren Korrektur vor allem auf die Bildecken achten sollten.

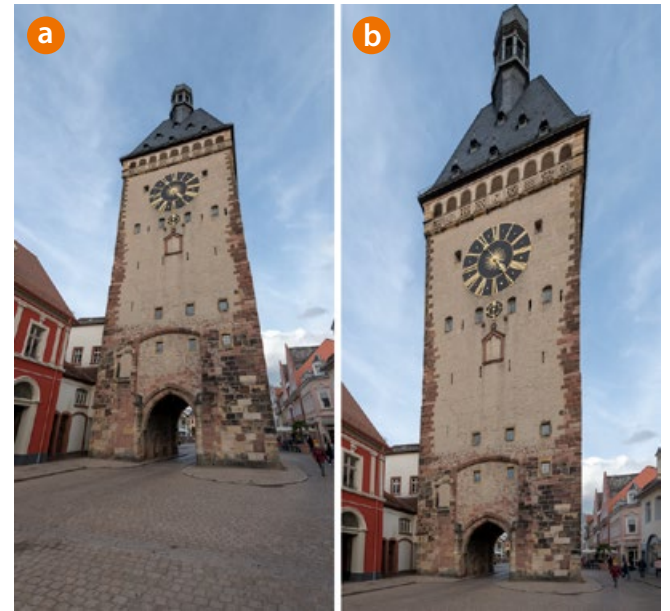

#### **PERSPEKTIVISCHE** "FEHLER"

Stürzende Linien sind kein Abbildungsfehler des Objektivs, sondern den Gesetzmäßigkeiten der Perspektive geschuldet. Wenn Sie die Kamera gegenüber horizontalen und vertikalen Linien kippen, laufen parallele Objektkanten vom Objektiv weg noch deutlicher aufeinander zu **(a)**. Eine vollständige Korrektur ist möglich, verbessert das Foto jedoch meist nicht **(b)**.

#### **05–08 CAMERA RAW: AUTOMATISCHE OBJEKTIVKORREKTUREN**

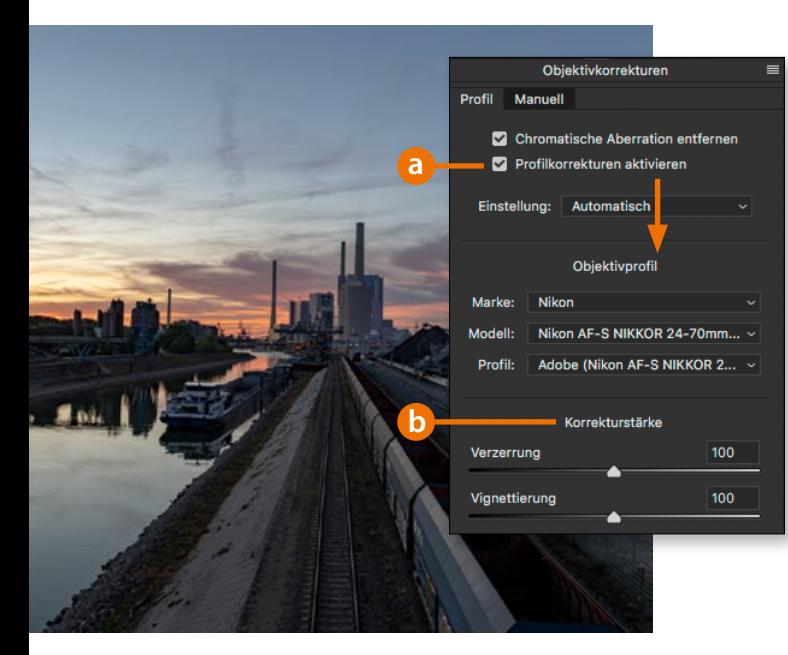

### 05 **ADOBE-PROFILE**

Setzen Sie ein Häkchen bei *»Profilkorrekturen aktivieren«* **(a)**, werden die von Adobe erzeugten Korrekturprofile angewendet, die Verzerrung und Vignettierung korrigieren. Deren Anwendungsstärke können Sie ändern **(b)**. Sie sind für verbreitete Objektive vorinstalliert und werden ständig erweitert. Eine Liste unterstützter Objektive finden Sie unter *www.docma.info/21432*

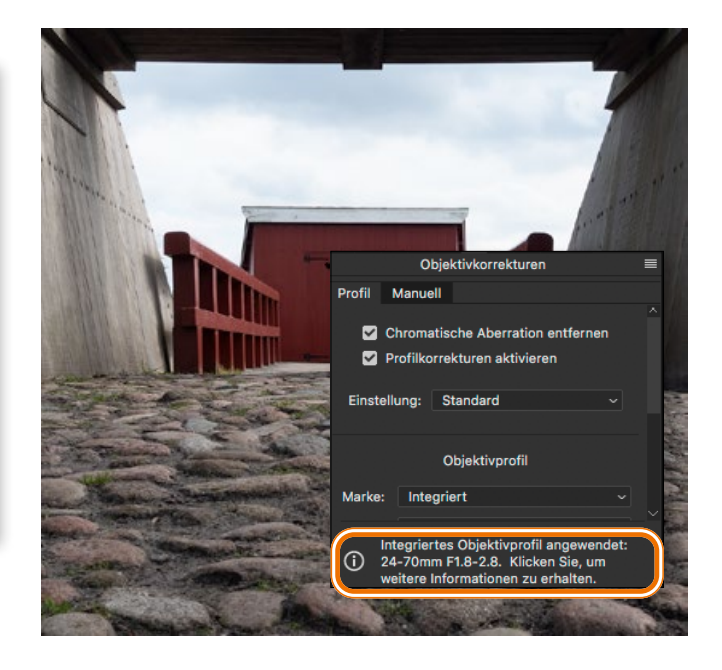

**Ps** 

#### 06**INTEGRIERTE PROFILE**

Raw-Fotos aus Kompakt- und Systemkameras enthalten häufig ein in Camera Raw nicht abschaltbares Korrekturprofil. Dieses entspricht den Herstellervorgaben und sorgt für ein dem JPEG aus der Kamera entsprechendes Foto. In den wenigsten Fällen ist das Deaktivieren eines solchen Profils sinnvoll, denn Objektive werden meist unter Berücksichtigung dieser Korrektur konstruiert.

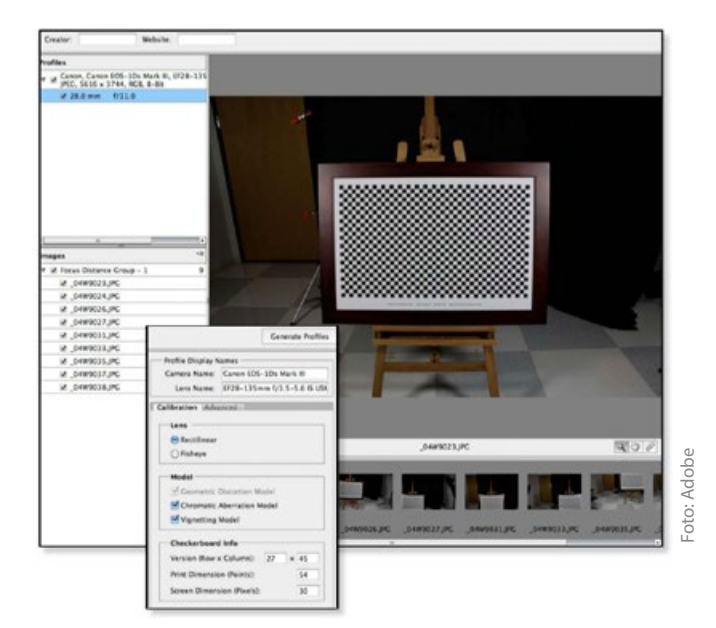

#### 07 **EIGENE OBJEKTIVPROFILE**

Für sehr alte oder exotische Objektive werden Sie von Adobe vermutlich nie ein Korrekturprofil erhalten. In diesem Fall können Sie jedoch selbst mit einem überschaubaren Aufwand ein eigenes Profil erzeugen und dieses in Camera Raw oder Lightroom einbinden. Die Vorgehensweise ist hier (größtenteils leider nur auf Englisch) dokumentiert: *www.docma.info/21433*

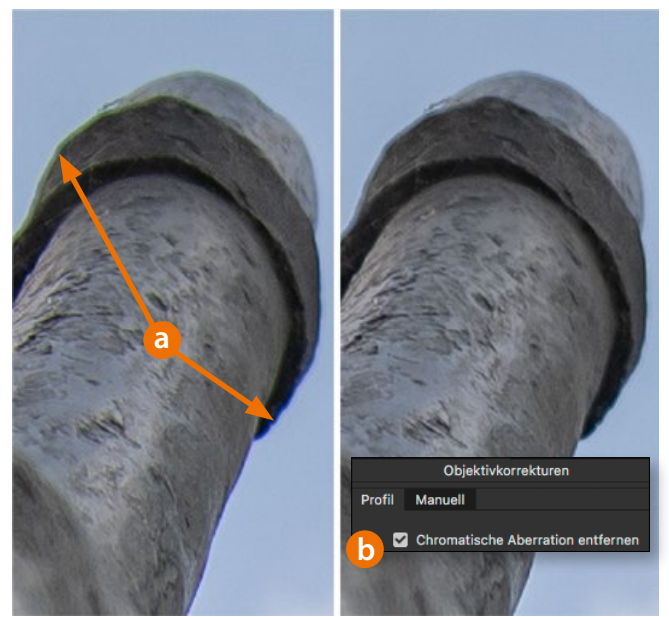

#### 08 **CHROMATISCHE ABERRATIONEN**

Vor allem billige Objektive zeigen oft ausgeprägte rotgrüne oder blau-gelbe Farbsäume **(a)** entlang von Kontrastkanten (Farblängsfehler). Diese Fehler lassen sich je nach Objektiv gut voraussagen und durch eine separate Entzerrung der RGB-Kanäle beheben. Dementsprechend brauchen Sie für die Korrektur einfach nur die Entfernen-Option **(b)** aktivieren.